### HOW TO USE

## Quick Guide

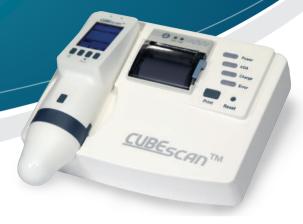

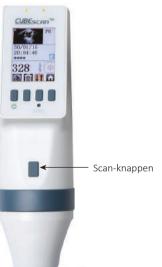

### 1. Tænd blærescanneren

Tryk på afbryderknappen[♠] indtil enheden tændes.

### 2. Vælg patient type

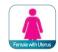

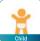

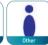

### 3. Påfør ultralydsgel

Påfør ultralydsgel på patientens abdomen før blærescanning påbegyndes.

\* For bedst resultat af blærescanning skal patienten være i liggende stilling

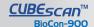

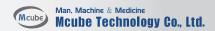

# HOW TO USE Quick Guide

### 4. Sigt mod blæren

Proben med ultralydsgel placeres på patientens mave/symfyse og sigte mod blæren. **Vigtigt:** Vend proben så scan knappen vender mod patientens fodende.

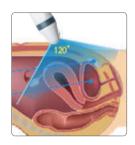

## 5. Lokaliser blæren ved hjælp af præ-scan funktionen

Tryk én gang på scan knappen for at påbegynde præ-scan funktionen, der vises nu et live ultralyds biled som bruges til at lokalisere blæren.

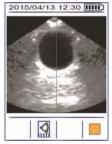

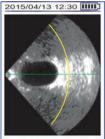

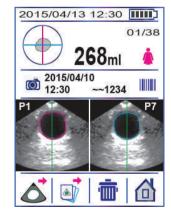

### 6. Blærescannings resultalt

Når blæren er størst på skærmbilledet trykkes på ny på scan-knappen hvorefter resultatet kan aflæses.

### 7. Gem og /eller print

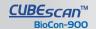

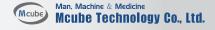